LOGIN TO YOUR ACCOUNT

4. Tap the **ID** field and enter using the on-screen keyboard. PRESS ACCEPT. On the next screen, you will need to enter

your PIN number - your account number plus the PIN

show up on your screen. Don't worry if it doesn't start right away. If you see yourself and the lights

## Video Visitation Instructions

- 1. Tap the Video Visitation icon to see the list of today's visits.
- 2. The screen will list upcoming visits for the day on two tabs:
  - a. On This Terminal shows visits only on this terminal
  - b. All Visitations shows all visits in your housing unit.
- 3. Three **minutes** before your visit, tap the **Video Visitation** icon. The Join Visit button appears two minutes before the visit is scheduled to start. Tap the Join Visit button to log in for your visit. Then wait. Do not tap the Join Visit button again. Just wait. It could take a few minutes.
- your Inmate Account Number

- 5. Tap **YES** to acknowledge that you understand that this visit will be recorded and monitored.
- 6. When this screen appears, wait for the visitor to login.
  - a. If you are logged in, the system is working. Don't quit and login again. Don't tap Join Visit again.
  - b. If the visitor never logs in, this is all you will see.
  - c. After the visitor logs in, it may take a minute to are on, just wait for the visitor.

| VIDEO VISIT        | ATIONS:          |            |         |          |
|--------------------|------------------|------------|---------|----------|
| On This Terminal A | II Visitations   |            |         |          |
| Inmate             | Terminal         | Date       | Start   | Duration |
| Securus Test       | Block_14_A_T8972 | 10-10-2017 | 3:05 pm | 20       |
| SUSAN HARMAN       | Block_14_B_T8977 | 10-10-2017 | 3:50 pm | 20       |
| SARA PERRY         | Block_14_A_T8972 | 10-10-2017 | 4:15 pm | 20       |
| CONNIE WILSON      | Block_14_A_T8972 | 10-10-2017 | 4:55 pm | 20       |

| VIDEO VISIT                   | ATIONS.                                   |                         |                  |                 |
|-------------------------------|-------------------------------------------|-------------------------|------------------|-----------------|
| isitation for Securus Test is | ready to join. However, this visit will n | at begin until your vis | sitor also logs  | Join Visitation |
|                               |                                           |                         |                  |                 |
| On This Terminal              | All Visitations                           |                         |                  |                 |
| On This Terminal              | All Visitations<br>Terminal               | Date                    | Start            | Duration        |
|                               |                                           | Date<br>10-10-2017      | Start<br>3:05 pm | Duration<br>20  |

|  | JID            |     |   |         |   |      |       |   |   |   |     |        |         |   |   |    |      |   |
|--|----------------|-----|---|---------|---|------|-------|---|---|---|-----|--------|---------|---|---|----|------|---|
|  | inmate1234     |     |   |         |   |      |       |   |   |   |     |        |         |   |   |    |      |   |
|  | · 1 2          |     | 2 | 3       | 4 | 4 5  |       | 6 | 7 |   | 8 9 |        |         | 0 | - | =  | Bksp |   |
|  | -# ]           | Гаb | q | N       |   | е    | r     | t | у |   | u   | i      | Ι       | 0 | р | [  | ]    | 1 |
|  | a s<br>Shift z |     | s | d       |   | f    | g     | h | j | Ι | k   | 1      |         | ; | • | En | ter  |   |
|  |                |     | z | x c v b |   | b    | o n m |   | n |   |     |        | / Shift |   |   |    |      |   |
|  |                |     |   |         | A | ccep | ot    |   |   |   | C   | Cancel |         |   |   |    |      |   |

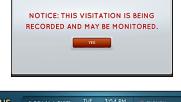

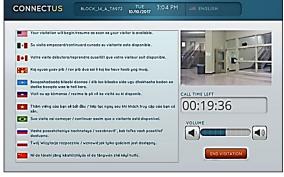

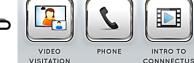

Inmate

ID

Inmate

ID + PIN

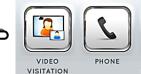

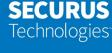